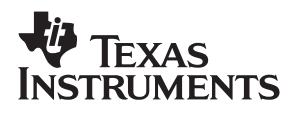

## VCA2614/18/19EVM

## **Evaluation Module**

# User's Guide

**August 2003**

**SBOU020A**

#### **IMPORTANT NOTICE**

Texas Instruments Incorporated and its subsidiaries (TI) reserve the right to make corrections, modifications, enhancements, improvements, and other changes to its products and services at any time and to discontinue any product or service without notice. Customers should obtain the latest relevant information before placing orders and should verify that such information is current and complete. All products are sold subject to TI's terms and conditions of sale supplied at the time of order acknowledgment.

TI warrants performance of its hardware products to the specifications applicable at the time of sale in accordance with TI's standard warranty. Testing and other quality control techniques are used to the extent TI deems necessary to support this warranty. Except where mandated by government requirements, testing of all parameters of each product is not necessarily performed.

TI assumes no liability for applications assistance or customer product design. Customers are responsible for their products and applications using TI components. To minimize the risks associated with customer products and applications, customers should provide adequate design and operating safeguards.

TI does not warrant or represent that any license, either express or implied, is granted under any TI patent right, copyright, mask work right, or other TI intellectual property right relating to any combination, machine, or process in which TI products or services are used. Information published by TI regarding third−party products or services does not constitute a license from TI to use such products or services or a warranty or endorsement thereof. Use of such information may require a license from a third party under the patents or other intellectual property of the third party, or a license from TI under the patents or other intellectual property of TI.

Reproduction of information in TI data books or data sheets is permissible only if reproduction is without alteration and is accompanied by all associated warranties, conditions, limitations, and notices. Reproduction of this information with alteration is an unfair and deceptive business practice. TI is not responsible or liable for such altered documentation.

Resale of TI products or services with statements different from or beyond the parameters stated by TI for that product or service voids all express and any implied warranties for the associated TI product or service and is an unfair and deceptive business practice. TI is not responsible or liable for any such statements.

Following are URLs where you can obtain information on other Texas Instruments products & application solutions:

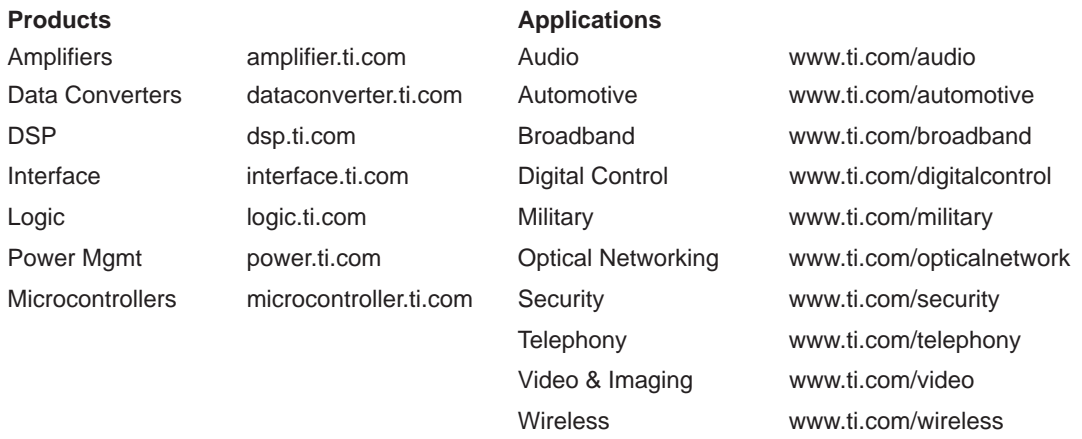

Mailing Address: Texas Instruments

Post Office Box 655303 Dallas, Texas 75265

Copyright 2003, Texas Instruments Incorporated

#### **EVM IMPORTANT NOTICE**

Texas Instruments (TI) provides the enclosed product(s) under the following conditions:

This evaluation kit being sold by TI is intended for use for **ENGINEERING DEVELOPMENT OR EVALUATION PURPOSES ONLY** and is not considered by TI to be fit for commercial use. As such, the goods being provided may not be complete in terms of required design-, marketing-, and/or manufacturing-related protective considerations, including product safety measures typically found in the end product incorporating the goods. As a prototype, this product does not fall within the scope of the European Union directive on electromagnetic compatibility and therefore may not meet the technical requirements of the directive.

Should this evaluation kit not meet the specifications indicated in the EVM User's Guide, the kit may be returned within 30 days from the date of delivery for a full refund. THE FOREGOING WARRANTY IS THE EXCLUSIVE WARRANTY MADE BY SELLER TO BUYER AND IS IN LIEU OF ALL OTHER WARRANTIES, EXPRESSED, IMPLIED, OR STATUTORY, INCLUDING ANY WARRANTY OF MERCHANTABILITY OR FITNESS FOR ANY PARTICULAR PURPOSE.

The user assumes all responsibility and liability for proper and safe handling of the goods. Further, the user indemnifies TI from all claims arising from the handling or use of the goods. Please be aware that the products received may not be regulatory compliant or agency certified (FCC, UL, CE, etc.). Due to the open construction of the product, it is the user's responsibility to take any and all appropriate precautions with regard to electrostatic discharge.

EXCEPT TO THE EXTENT OF THE INDEMNITY SET FORTH ABOVE, NEITHER PARTY SHALL BE LIABLE TO THE OTHER FOR ANY INDIRECT, SPECIAL, INCIDENTAL, OR CONSEQUENTIAL DAMAGES.

TI currently deals with a variety of customers for products, and therefore our arrangement with the user **is not exclusive**.

TI assumes **no liability for applications assistance, customer product design, software performance, or infringement of patents or services described herein**.

Please read the EVM User's Guide and, specifically, the EVM Warnings and Restrictions notice in the EVM User's Guide prior to handling the product. This notice contains important safety information about temperatures and voltages. For further safety concerns, please contact the TI application engineer.

Persons handling the product must have electronics training and observe good laboratory practice standards.

No license is granted under any patent right or other intellectual property right of TI covering or relating to any machine, process, or combination in which such TI products or services might be or are used.

Mailing Address:

Texas Instruments Post Office Box 655303 Dallas, Texas 75265

Copyright 2003, Texas Instruments Incorporated

#### **EVM WARNINGS AND RESTRICTIONS**

It is important to operate this EVM within the specified input and output ranges described in the EVM User's Guide.

Exceeding the specified input range may cause unexpected operation and/or irreversible damage to the EVM. If there are questions concerning the input range, please contact a TI field representative prior to connecting the input power.

Applying loads outside of the specified output range may result in unintended operation and/or possible permanent damage to the EVM. Please consult the EVM User's Guide prior to connecting any load to the EVM output. If there is uncertainty as to the load specification, please contact a TI field representative.

During normal operation, some circuit components may have case temperatures greater than 60°C. The EVM is designed to operate properly with certain components above 60°C as long as the input and output ranges are maintained. These components include but are not limited to linear regulators, switching transistors, pass transistors, and current sense resistors. These types of devices can be identified using the EVM schematic located in the EVM User's Guide. When placing measurement probes near these devices during operation, please be aware that these devices may be very warm to the touch.

Mailing Address:

Texas Instruments Post Office Box 655303 Dallas, Texas 75265

Copyright © 2003, Texas Instruments Incorporated

## VCA2614/18/19EVM

The VCA2614/18/19EVM is designed to provide ease of use in evaluating the performance of the VCA2614, VCA2618 or VCA2619 variable gain amplifier.

#### **Topic Page**

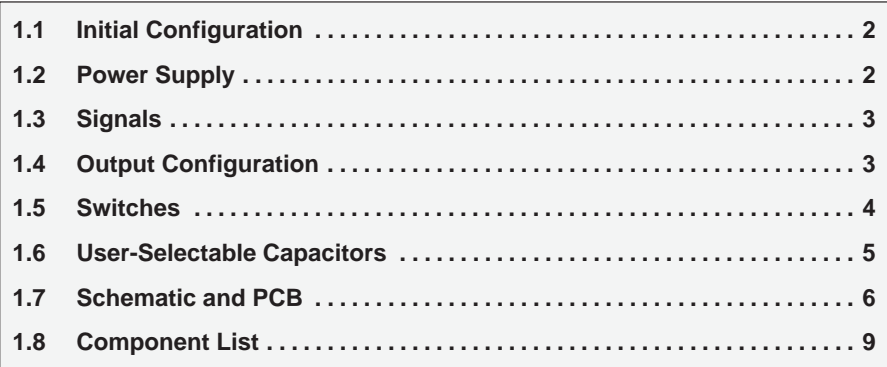

#### **1.1 Initial Configuration**

By using simple slide switches and DIP switches, the VCA2614/18/19EVM can be configured to accommodate several different modes of operation. Before using the evaluation board, each user should determine the configuration and setting needed for the specific evaluation. The demonstration board comes from the factory with the following factory settings:

- Switches SW1, SW2, SW3, and SW4 are all set to positions 2−3. (See Table 1.)
- DIP−switch S1 has the following settings:
	- MGS1, MGS2, and MGS3 are set to the off position.
	- **PD** is set to off position.
- Components C9 and C16 are not populated.

#### **1.2 Power Supply**

The VCA2614/18/19EVM requires +5V supplies (connector J4) for the output amplifiers (U2 and U3) and a separate +5V supply (connector J1) for the VCA2614/18/19. This configuration allows for the monitoring of supply currents to the VCA2614/18/19 independent of the rest of the evaluation board. If monitoring of the supplies is not required, a single +5V supply can be substituted for the two separate +5V supplies. In this case, the −5V supply is still required.

#### **1.3 Signals**

#### **1.3.1 Input Signals**

The input signals are applied to SMA connectors J2 and J3. The input signals should be provided from a low impedance source. The inputs are ac coupled into the VCA2614/18/19 through 0.01µF capacitors.

#### **1.3.2 VCACNTL**

The gain control signal is applied to the input SMA connector J7. This can be a dc voltage or a customer-specific waveform. The source for the control input should also be low impedance. The range for the control voltage, as specified in the VCA2614, VCA2618, or VCA2619 data sheet, is from 0.2V to 3V.

#### **1.3.3 Output Signals**

The outputs of the evaluation board are located at SMA connectors J5 and J6. When testing the EVM board, the outputs J5 and J6 should be terminated into  $50\Omega$  loads such as that of the inputs to a spectrum analyzer. This will result in a 6dB loss of the signal magnitude. This loss should be taken into account when taking all measurements.

#### **1.4 Output Configuration**

By utilizing the switches provided at the inputs to amplifiers U2 and U3, the outputs of the VCA2614/18/19 can be monitored on SMA connectors J5 and J6. Amplifiers U2 and U3 are configured to have a gain of 1/2 in all modes except where the signals are terminated to ground through a 500Ω equivalent resistance. Table 1 lists the switch combinations and the resulting output:

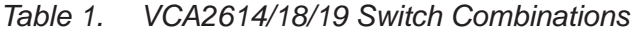

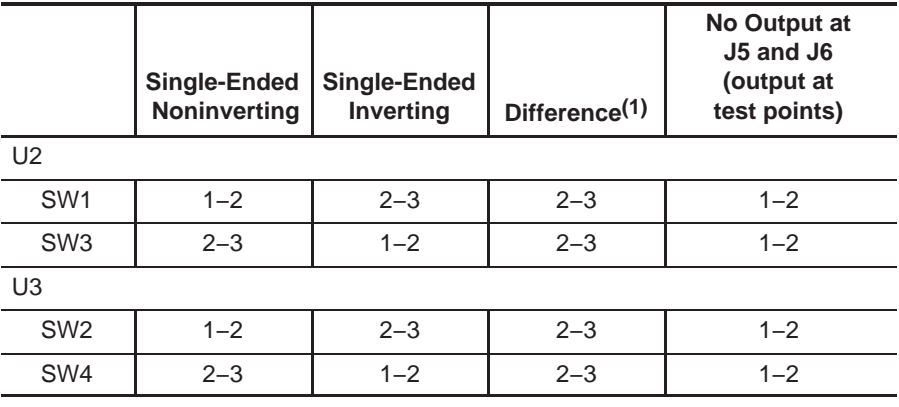

1) Denotes factory preset.

The outputs of the VCA2614/18/19 can be terminated through 500 $\Omega$  on each output and the output signals can then be observed at test points TP1 and TP4 and test points TP2 and TP3 respectively.

#### **1.5 Switches**

The four dip switches (S1) control the gain range bits (MGS1, MGS2, and MGS3) of the PGA and the power down (PD) function of the VCA2614/18/19. Table 2, Table 3 and Table 4 show the MGS settings and the corresponding gain ranges for each device.

Table 2. MGS Settings for the VCA2614

| <b>MGS Setting</b> | <b>Attenuator Gain</b><br>$VCA_{CNTL} = 0.02V$ to 3V | Attenuator +<br><b>Differential PGA Gain</b> |
|--------------------|------------------------------------------------------|----------------------------------------------|
| 000                | Not valid                                            | Not valid                                    |
| 001                | $-24.1$ dB to 0dB                                    | 2.6dB to 26.7dB                              |
| 010                | $-26.9$ dB to 0dB                                    | 2.6dB to 29.5dB                              |
| 011                | $-29.5$ dB to 0dB                                    | 3.0dB to 35.6dB                              |
| 100                | $-32.4$ dB to 0dB                                    | 3.1dB to 35.5dB                              |
| 101                | $-34.8$ dB to 0dB                                    | 3.4dB to 38.3dB                              |
| 110                | $-37.3$ dB to 0dB                                    | 3.7dB to 44.1dB                              |
| 111                | $-40.0$ dB to $0$ dB                                 | 4.1dB to 44.2dB                              |

Table 3. MGS Settings for the VCA2618

| <b>MGS Setting</b> | <b>Attenuator Gain</b><br>$VCA_{CNTL} = 0V$ to 3V | Attenuator +<br><b>Differential PGA Gain</b> |
|--------------------|---------------------------------------------------|----------------------------------------------|
| 000                | Not valid                                         | Not valid                                    |
| 001                | $-27dB$ to 0dB                                    | $0dB$ to $27dB$                              |
| 010                | $-30$ dB to 0dB                                   | $0dB$ to $30dB$                              |
| 011                | $-33dB$ to 0dB                                    | 0dB to 33dB                                  |
| 100                | $-36dB$ to 0dB                                    | 0dB to 36dB                                  |
| 101                | $-39$ dB to 0dB                                   | 0dB to 39dB                                  |
| 110                | $-42dB$ to 0dB                                    | 0dB to 42dB                                  |
| 111                | $-45dB$ to 0dB                                    | 0dB to 45dB                                  |

Table 4. MGS Settings for the VCA2619

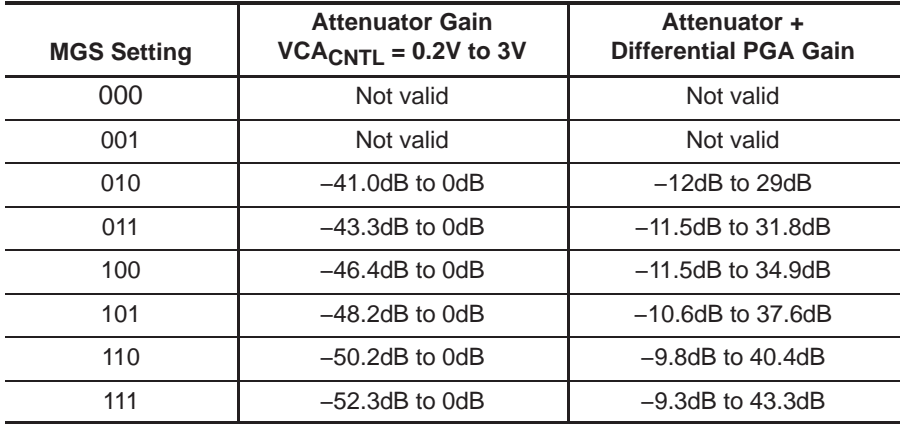

#### **1.6 User-Selectable Capacitors**

Capacitors C9 and C16 are user-selectable and optional. Placing an external capacitor at these positions will lower the low frequency bandwidth of the VCA2614/18/19. The following equation is used to calculate the low frequency cutoff:

$$
f_{(low-3dB)} = \frac{1}{2 \times \pi \times 500k\Omega \times (220pF + C_{EXTERNAL})}
$$

Care must be taken not to select too large a value because the charging time may exceed the time constant set by the input coupling capacitors, thus causing a longer-than-expected power-on delay. Please refer to the Input Buffer section of the VCA2614, VCA2618 or VCA2619 data sheet, located at www.ti.com, for further details.

### **1.7 Schematic and PCB**

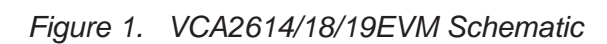

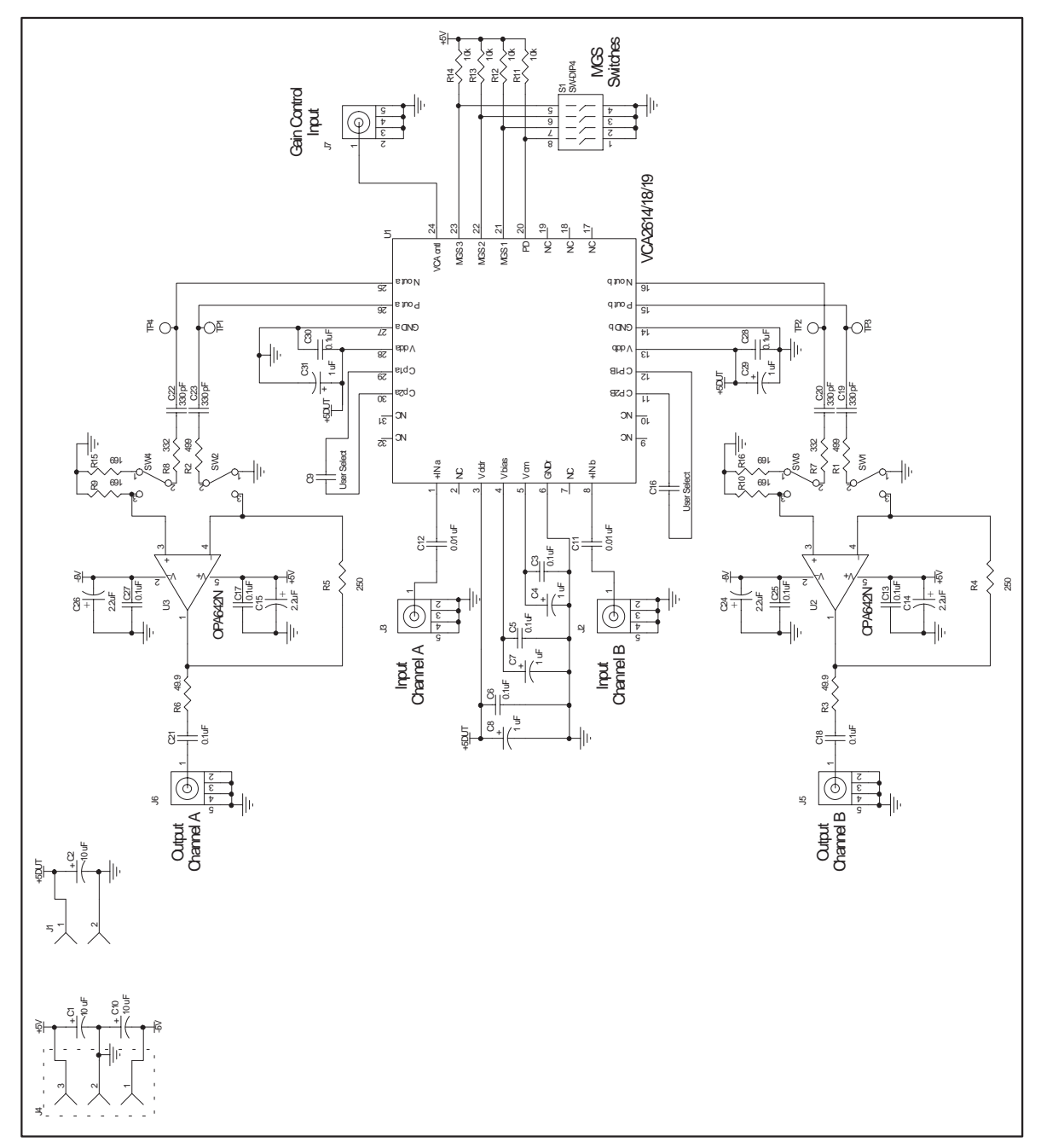

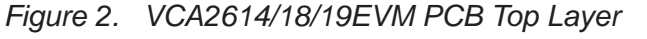

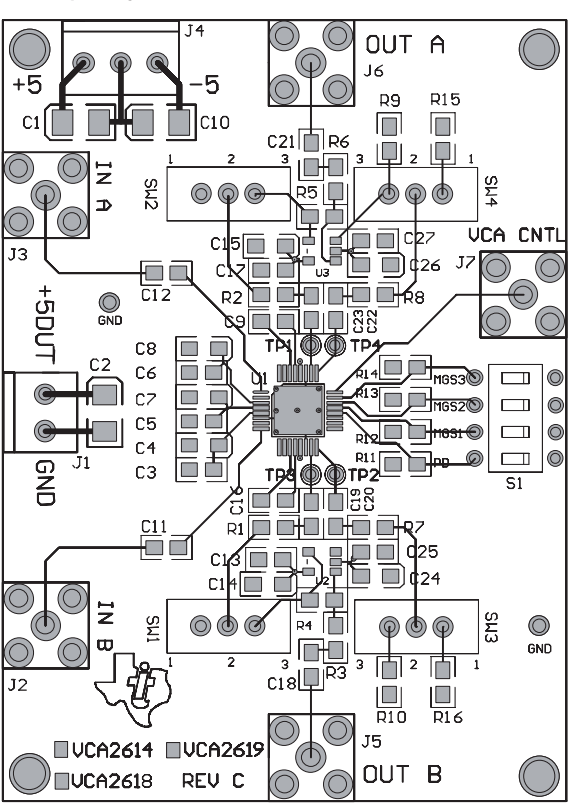

Figure 3. VCA2614/18/19EVM PCB Ground Layer

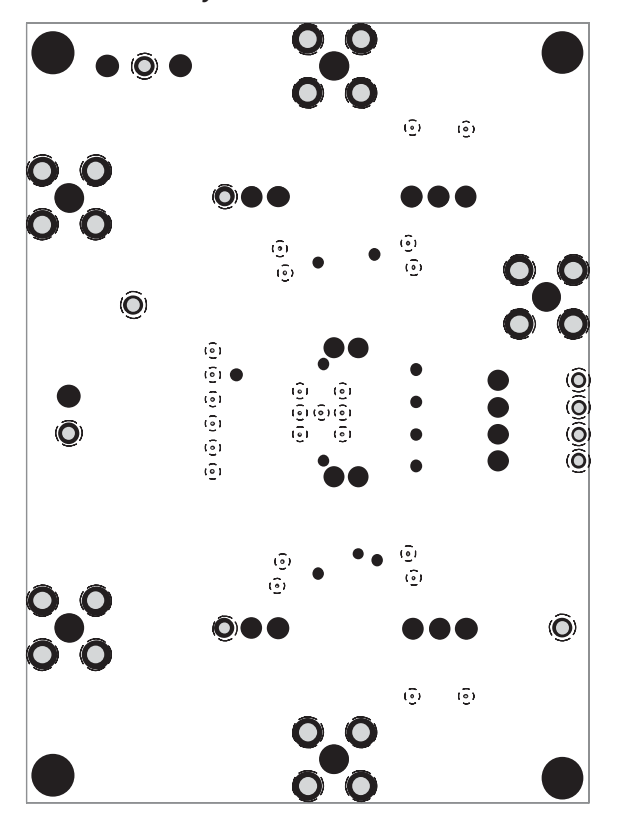

Figure 4. VCA2614/18/19EVM PCB Power Layer

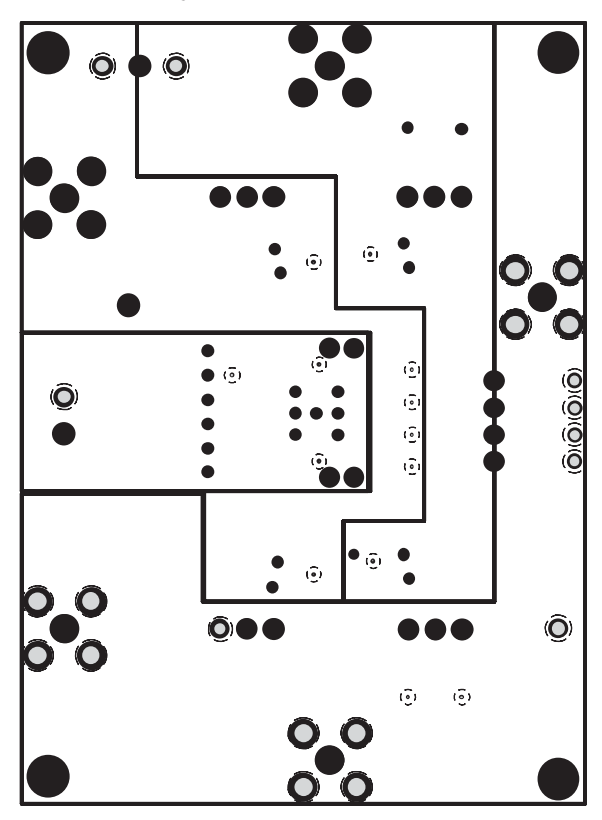

Figure 5. VCA2614/18/19EVM PCB Bottom Layer

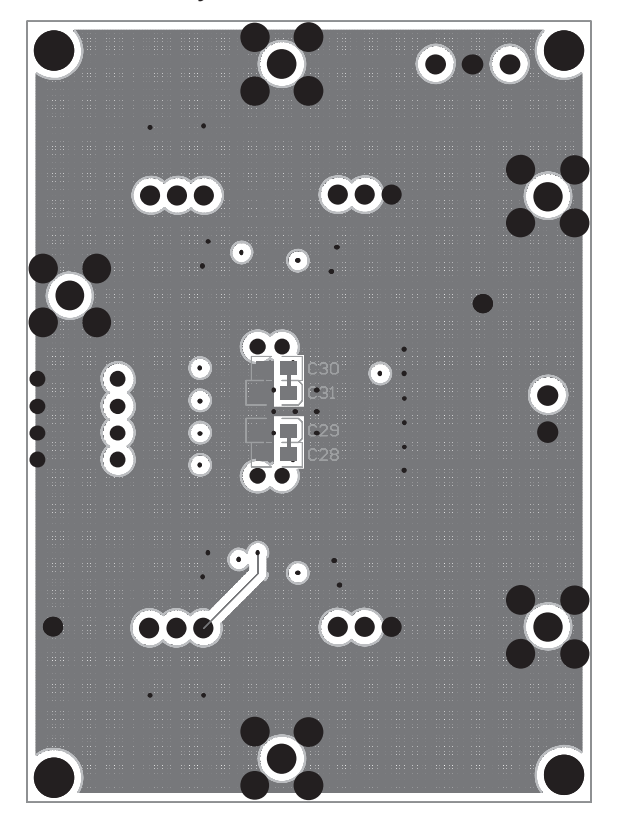

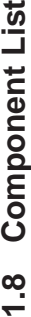

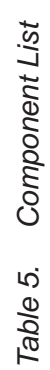

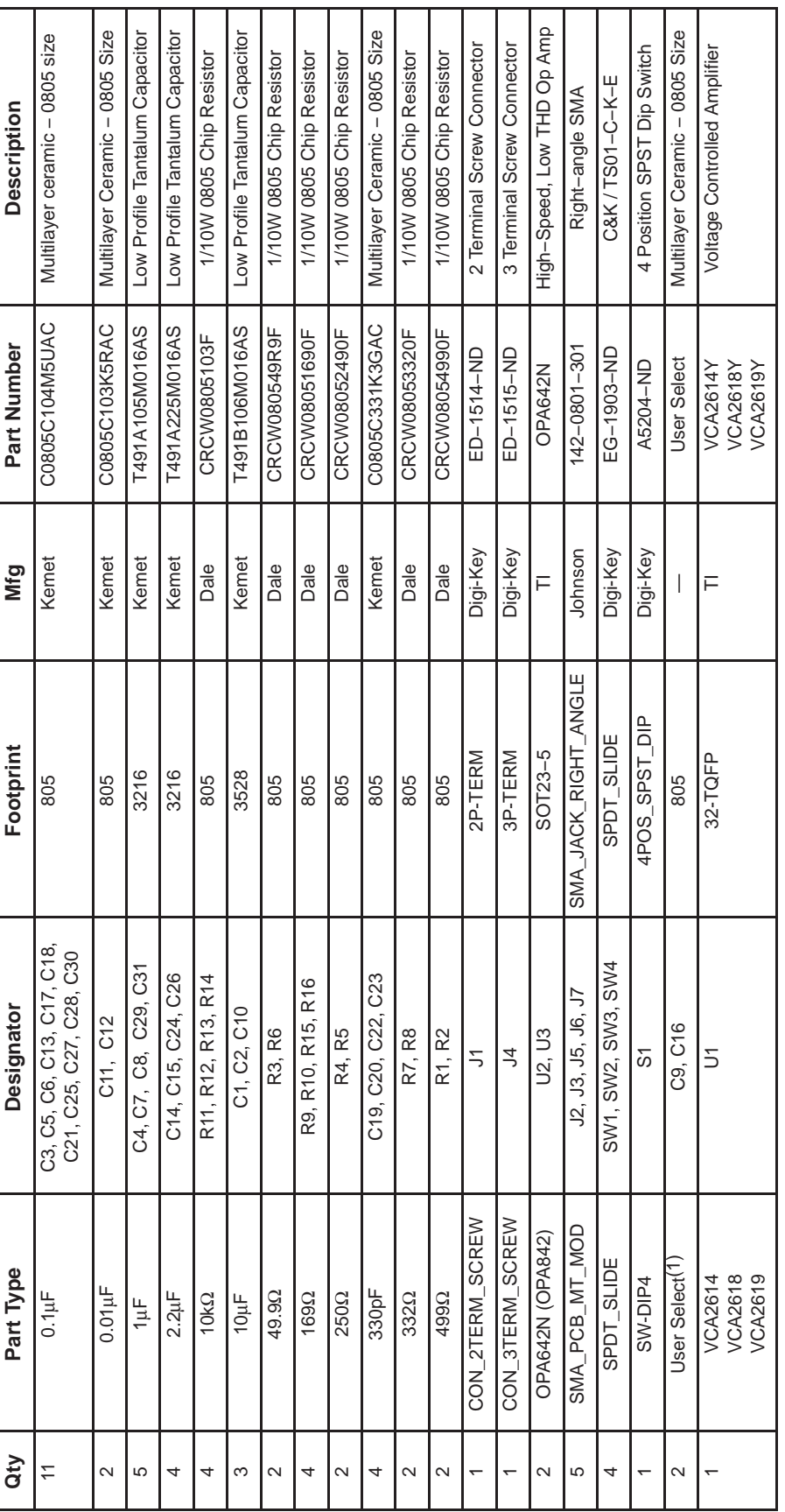

Not populated on board. Optional component. 1) Not populated on board. Optional component. $\hat{t}$